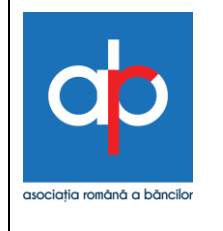

**Anexa 4.1 Setul de Reguli privind RUM** 

# **Setul de Reguli privind Registrul Unic al Mandatelor**

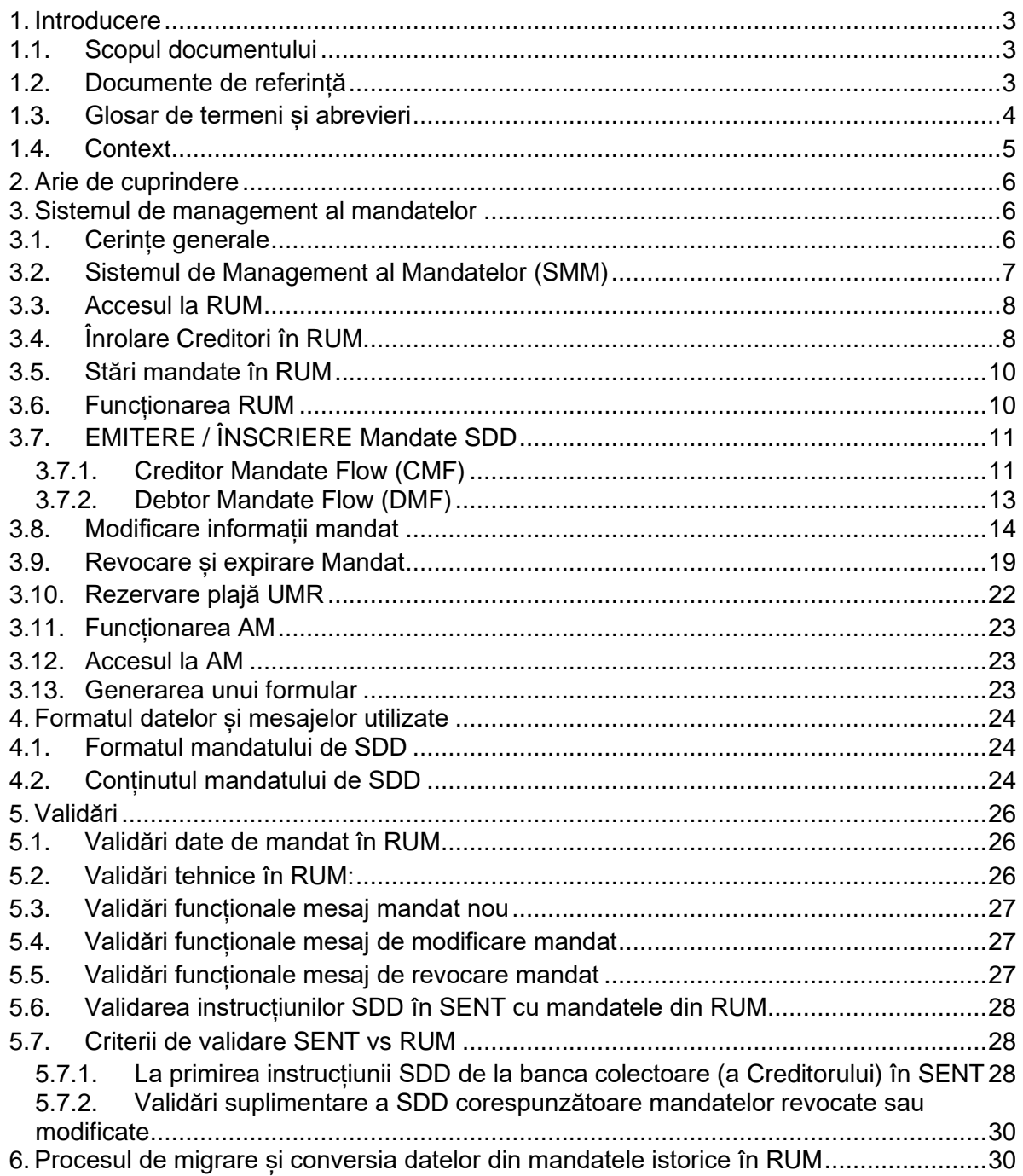

#### <span id="page-2-1"></span><span id="page-2-0"></span>**1. Introducere**

#### **1.1.Scopul documentului**

Documentul stabilește modul de emitere, modificare și ștergere a mandatelor de debitare directă, fiind parte componentă a SETULUI DE REGULI AL SCHEMEI DE BAZĂ PENTRU DEBITUL DIRECT SEPA.

#### <span id="page-2-2"></span>**1.2.Documente de referință**

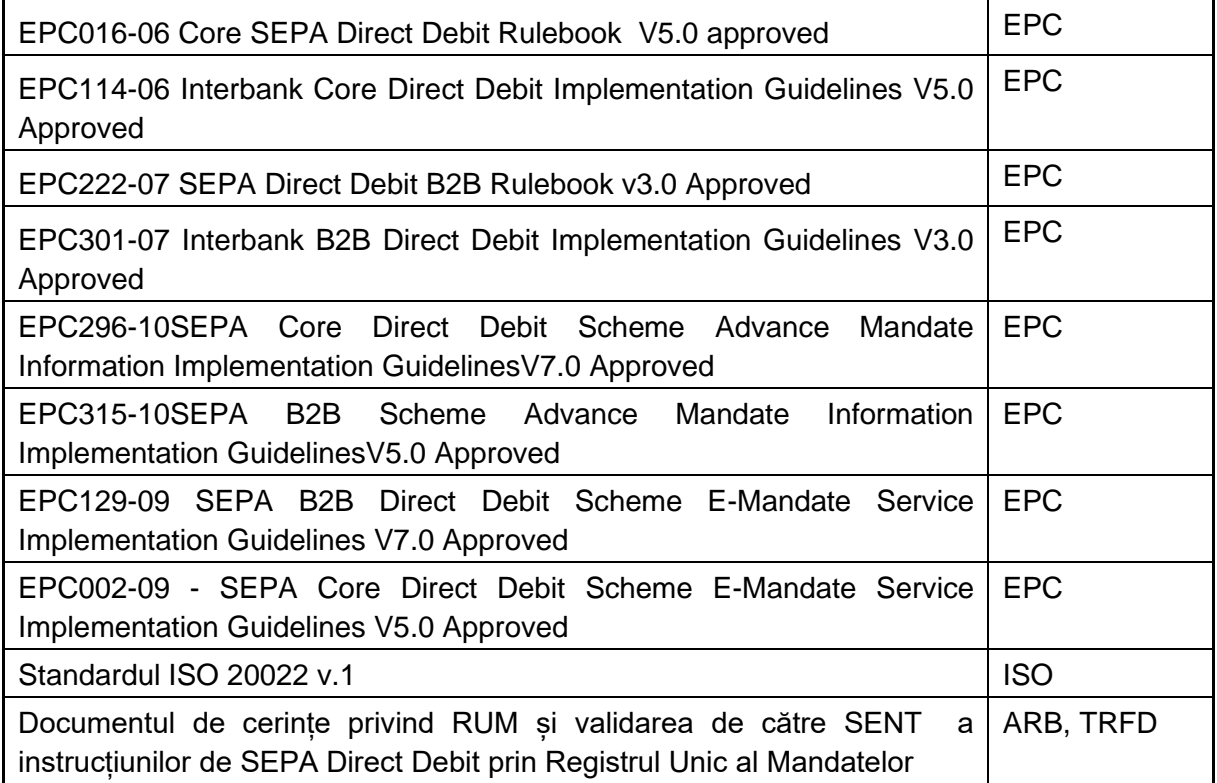

## <span id="page-3-0"></span>**1.3.Glosar de termeni și abrevieri**

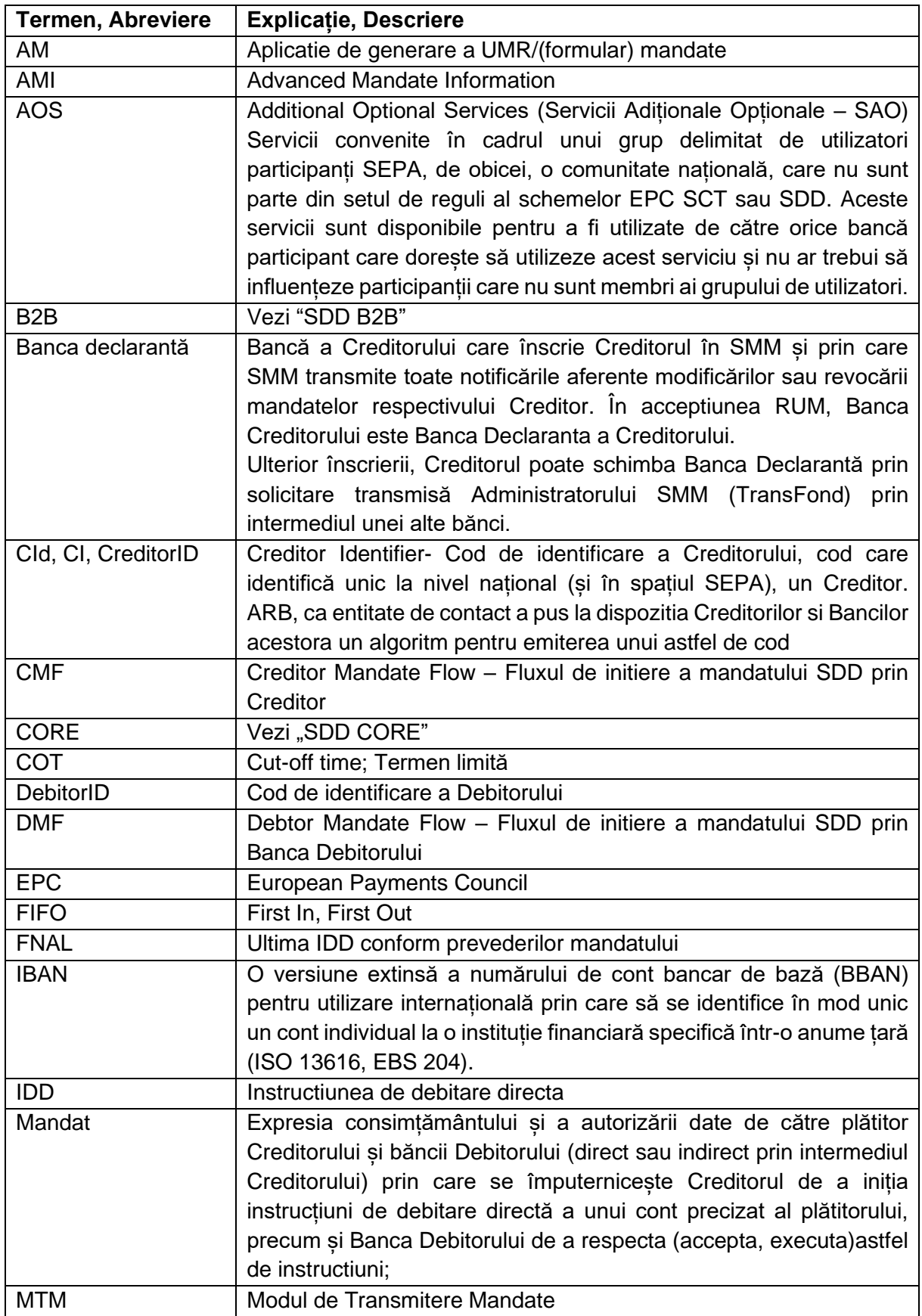

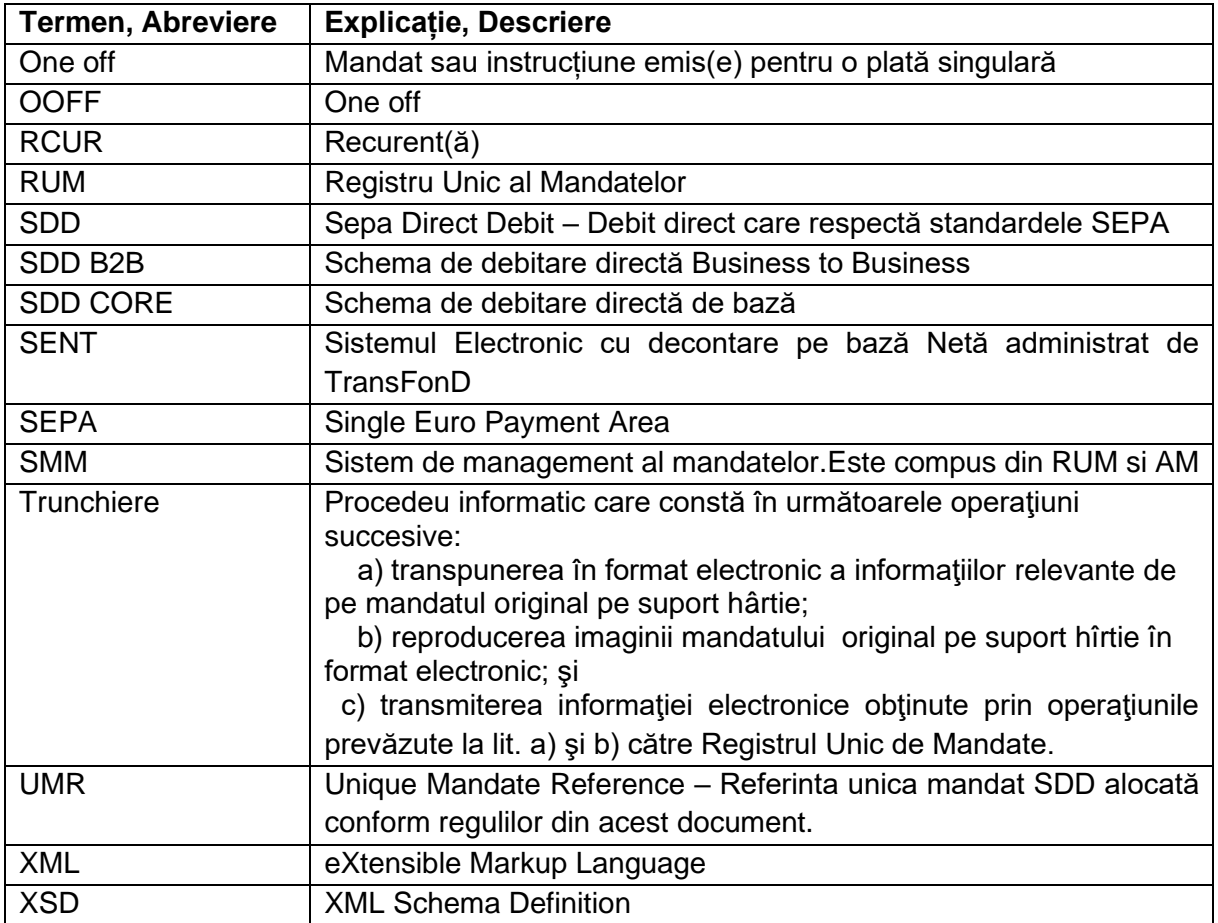

#### <span id="page-4-0"></span>**1.4.Context**

Sistemul SENT asigură schimbul de instrucțiuni SDD RON între participanții la sistem și validarea/ procesarea instrucțiunilor/mesajelor specifice schemelor SEPA DD CORE și B2B.

Mandatul SEPA DD are un format unic, adoptat la nivel naţional de către comunitatea bancară prin Convenția privind Schemele Nationale de Plati.

Conform Regulamentului 260/2012 al CE de stabilire a cerintelor tehnice si comerciale aplicabile operatiunilor de transfer credit si debitare directa in euro si de modificare a Regulamentului CE 924/2009 . Mandatul este dat (emis) de debitor, Creditorului.

Mandatul poate fi emis și prin Banca Debitorului și remis Creditorului pe circuitul: Banca Debitorului -> RUM -> banca declarantă a Creditorului.

În concluzie, emiterea mandatului de către clientul debitor poate fi făcută de către debitor:

- i. Fie direct la Creditor (ca Creditor Mandate Flow)
- ii. Fie prin Banca Debitorului (ca Debtor Mandate Flow)

În oricare din cazuri, odată introduse, trebuie să se asigure transmiterea automată, prin sistemul RUM, a datelor de mandat celorlalte părți interesate (fără ca Debitorul să fie obligat să se prezinte și la Creditor și la banca sa).

În accepțiunea RUM, Banca Creditorului este Banca Declarantă a Creditorului.

Părțile semnatare ale Convenției privind Schemele Nationale de Plati, care au aderat la una din Schemele de Debit Direct SEPA (B2B și/sau Core) convin următoarele:

- Datele de mandat sunt transmise între bănci înainte de prima instrucțiune, prin intermediul sistemului RUM.
- Transmiterea datelor de mandat este făcută fie de Banca Debitorului, fie de cea a Creditorului.
- Datele de mandat sunt stocate centralizat la nivelul RUM.
- RUM face toate validările necesare pentru a înscrie datele de mandat valide în RUM (conform acestui document).
- În cazul CMF, mandatul din RUM poate fi confirmat/respins de către Banca Debitorului.
- SENT validează orice instrucțiune de SDD primită cu datele de mandat înscrise în RUM și respinge orice instrucțiune de debit direct SEPA pentru care nu există un mandat activ.
- Un mandat este considerat ca fiind emis din momentul în care dobândește starea "activ" și este valabil atâta timp cât are starea "activ" în RUM.

#### <span id="page-5-0"></span>**2. Arie de cuprindere**

Documentul stabilește Setul de Reguli privind procesarea și validarea:

- Mandatelor de SDD interbancare (Core și B2B)
- Instructiunilor de SDD interbancare (Core și B2B) în raport cu sistemul RUM

RUM va permite numai înscrierea mandatelor care respectă cerințele de format și cerințele funcționale din acest document.

#### <span id="page-5-1"></span>**3. Sistemul de management al mandatelor**

Semnatarii Convenției privind Schemele Nationale de Plati care au aderat la una din Schemele Naționale de Debitare Directă SEPA au obligaţia să se asigure că toate mandatele interbancare emise de Debitori sunt înregistrate în Registrul Unic al Mandatelor.

#### <span id="page-5-2"></span>**3.1.Cerințe generale**

Mandatul poate fi emis de către Debitor astfel:

- a) la Creditor, pe suport hârtie. În acest caz, trebuie transmise în RUM datele despre mandat în format XML și imaginea scanată a mandatului pe suport hârtie, semnate electronic de banca transmițătoare.
- b) la Banca Debitorului (banca sa),
	- pe suport hârtie. În acest caz, trebuie transmise în RUM datele despre mandat în format XML, semnate de banca transmițătoare, fără imagine scanata a

mandatului pe suport hârtie.

• prin internet banking, numai prin Banca Debitorului, în format electronic. În acest caz, trebuie transmise în RUM datele despre mandat în format XML, semnate de banca transmițătoare, fără imagine. În cazul mandatelor emise electronic, lungimea câmpului "Suma fixă" trebuie sa conțină un număr maxim de 17 caractere.

Sistemul RUM înscrie mandatele de SDD dacă:

- în mesajul de mandat recepționat combinația CreditorId+UMR este unică la nivelul sistemului
- combinatia Creditor ID + UMR + BIC banca sender (care trimite mandatul) este înregistrată in RUM (în situația unui UMR având formatul generat prin AM sau rezervat prin RUM).
- creditorul este activ în RUM
- toate validările schemei XML folosite au fost trecute cu succes
- mandatul corespunde schemei utilizate de Creditor,
- în cazul mandatului emis de Debitor direct la Creditor, numai dacă acesta a fost validat de către Banca Debitorului.

În cazul CMF, UMR este alocat de către Creditor(din sistemul propriu) sau de către Banca Creditorului (prin rezervare plaja pentru acel Creditor in RUM) sau de către AM, daca formularul a fost generat de debitor prin aplicația AM.

În cazul DMF, UMR este alocat de către Banca Debitorului (prin rezervare plaja pentru acel Creditor in RUM) sau de către Creditor (din sistemul propriu) sau de către AM, daca formularul a fost generat de debitor prin aplicația AM.

In concluzie, UMR poate fi generat:

- $\triangleright$  de catre oricare din banci (a Debitorului sau a Creditorului) prin rezervarea unei plaje per Creditor în RUM
- $\triangleright$  de catre orice platitor/debitor prin listarea mandatului din AM
- $\triangleright$  din sistemul propriu al Creditorului

Pentru facilitarea generării de mandate cu UMR unic pentru instituțiile care nu pot asigura singure unicitatea la nivelul rețelei de unități (ex. prestatori de servicii cu evidențe necentralizate), exista posibilitatea ca oricare dintre banci (a Debitorului sau a Creditorului) sa genereze UMR prin rezervare de plaja in RUM pentru un Creditor sau poate fi utilizată facilitatea/aplicația de generare a UMR (Aplicația de generare mandate - AM) de catre orice platitor/debitor prin listarea mandatului din AM.

<span id="page-6-0"></span>Utilizarea aplicației AM este opțională.

#### **3.2.Sistemul de Management al Mandatelor (SMM)**

#### **a) AM asigură:**

- generarea de formulare de mandate în format .pdf, pre-completate cu datele furnizorului ales de solicitant și UMR.
- **b) RUM asigură:**
- înrolarea/modificarea/ștergerea de Creditori în sistem de către Banca declarantă, desemnată de Creditor si validarea Creditor ID la înrolare că nu exista deja în RUM
- gestionarea informațiilor aferente Creditorilor înrolați
- conectarea și accesul băncilor la informațiile din sistem
- recepția mandatelor emise pe circuit CMF transmise prin trunchiere (datele de Mandate de SDD și a imaginilor mandatelor emise pe suport hârtie)
- receptia mandatelor emise pe circuit DMF (datele de Mandate de SDD)
- receptia mandatelor emise online prin aplicatiile de Internet banking (în DMF)
- validarea formală/tehnică (format și conținut) a mesajelor de mandate în raport cu standardul EPC (SEPA Core Direct Debit Scheme Advance Mandate Information Implementation Guidelines) și cu precizările din acest document
- înscrierea/stocarea/actualizarea mandatelor (înregistrarea mandatului și păstrarea ca bază de validare pentru instrucțiuni și pentru solicitări de interogare ulterioare)
- transmiterea mandatelor către banca destinatară pentru validare sau notificare, după caz
- validarea mandatului primit (în funcție de răspunsul băncii Debitorului)
- rezervarea unui interval de UMR-uri pentru un Creditor
- menținerea unui istoric al utilizării mandatului pentru SDD validate (data înscrierii, datele de utilizare/ validare/ invalidare, tranzacții validate cu mandatul)
- consultarea datelor de mandat de către utilizatorii autorizați.

#### <span id="page-7-0"></span>**3.3.Accesul la RUM**

La Registrul unic al mandatelor de SDD au acces exclusiv băncile participante la Convenție care au optat pentru utilizarea cel puțin a uneia dintre Schemele de Direct Debit fie în calitate de Bancă a Debitorului, fie de Bancă Declarantă.

Numai aceste entități pot transmite informații de mandat SDD în calitate de participanți la sistemul RUM.

#### <span id="page-7-1"></span>**3.4.Înrolare Creditori în RUM**

Înrolarea unui Creditor se face de către Banca Declarantă în aplicația RUM.

Banca Creditorului înscrie un Creditor furnizând (obligatoriu) următoarele date:

- Creditor ID (algoritmul ARB validat de aplicație). Aplicația RUM validează că respectivul CreditorID nu este deja înrolat.
- Nume/denumire Creditor
- CUI
- Adresa
- Cod Postal
- Cod Tara
- Identificator Debitor la Creditor (text): ce element de identificare se folosește de către furnizor pentru clienții săi (informativ) : ex : «cod abonat»; CNP/CUI; nr telefon
- O adresă de email a Creditorului la care se vor putea transmite rapoarte statistice privitoare la activitatea zilnică a mandatelor Creditorului.
- Schema de Debit Direct utilizată (B2B și/sau Core), Numai în cazul în care generarea de mandate se face prin AM:
	- o Un format de UMR (max. 35 de caractere)
		- primele 4 caractere: TRFD pentru toate UMR generate prin AM
		- următoarele 4 caractere alfa-numerice care identifică Creditorul
		- următoarele caractere numerice (min 1, max. 27), crescătoare, alocate de aplicația AM
		- ex : TRFDVDFN1 ; TRFDVDFN2, etc.

După înrolare Banca Declarantă are la dispoziție următoarele opțiuni de modificare a datelor referitoare la Creditor:

- o Nume Creditor
- o Adresă de email
- o Schema(ele) de Debit Direct (Core și/sau B2B)utilizată(e)
- o Forma UMR
- o Identificator debitor la Creditor.
- $\circ$  Daca generarea de mandate se poate face și prin AM (da/nu)
- o Adresa:
- o Cod Postal
- o Cod Tara

Toate modificările făcute asupra datelor despre Creditor sunt incluse în rapoartele zilnice și sunt înregistrate în istoricul informațiilor despre mandat din RUM.

În cazul modificării CUI si implicit a CreditorID, banca declaranta va reînrola Creditorul cu noile informații. Creditorul respectiv va rămâne înrolat cu datele inițiale pana la inactivarea sa de către Banca Declaranta.

Dacă Banca Declarantă își încetează relația cu un Creditor activ, ea îl poate dezactiva din RUM. Dezactivarea unui Creditor în RUM are ca efect:

- imposibilitatea generării UMR noi în AM,
- imposibilitatea rezervării de plaje UMR noi de către orice banca din sistem,
- rejectarea mandatelor noi transmise în RUM.
- rejectarea solicitărilor de modificare a informațiilor din mandat,
- acceptarea doar a revocărilor explicite ale mandatelor existente.

Mandatele existente, emise în favoarea unui Creditor dezactivat rămân în continuare în vigoare.

În situația în care se modifică Banca Declarantă, noua Bancă Declaranta transmite o solicitare expresă către TransFonD, în care se precizează:

- Cod BIC vechea Banca Declaranta (initial)
- CreditorId implicat
- Cod BIC noua Banca Declaranta -care preia Creditorul

#### <span id="page-9-0"></span>**3.5.Stări mandate în RUM**

În RUM, mandatele pot avea următoarele stări:

- **În așteptare**: pentru mandate noi (inițiate pe fluxul CMF) care așteaptă refuzul Băncii Debitorului sau expirarea termenului de 3 zile lucratoare de la momentul transmiterii catre Banca Debitorului.
- **Activ:** mandat confirmat implicit și înregistrat ca valid (CMF si DMF). Pe fluxul CMF, înseamnă că nu s-a recepționat nici un fel de răspuns de la Banca Debitorului in termenul de 3 zile lucratoare de la momentul transmiterii mandatului catre Banca Debitorului.
- **Respins**: mandat cu status initial în asteptare care a fost respins explicit printr-un mesaj de tip pain.012 la nivelul băncii Debitorului.
- **Revocat**: mandat care și-a încetat valabilitatea în urma inițierii de către Banca Debitorului/Creditorului a unui mesaj pain.011. de anulare mandat.
- **Expirat**: mandat care și-a încetat valabilitatea, în următoarele situații:
	- o Perioada de valabilitate a mandatului a expirat (Final Collection Date <= data curenta) sau au trecut 36 de luni de la ultima instrucțiune SDD aferentă mandatului respectiv,
	- o Pentru un mandat cu Sequence Type OOFF s-a inițiat și decontat o instrucțiune SDD
	- o Pentru un mandat cu Sequence Type RCUR, s-a decontat o instrucțiune FNAL.

#### <span id="page-9-1"></span>**3.6.Funcționarea RUM**

Mandatele emise pe suport hârtie la sediul Creditorului se transmit în RUM prin trunchiere, iar mandatele emise online si mandatele emise pe suport hartie la sediul Bancii Debitorului se transmit în RUM prin mesajul pain.009. Mesajele de mandate și imaginile trebuie semnate cu certificat digital<sup>1</sup>emis de o autoritate de certificare care este recunoscută în reteaua privată TFDNet.

Certificatele utilizate pentru semnarea imaginilor mandatelor pot aparține unor angajați ai băncii care nu sunt definiți la nivelul sistemul SENT ca utilizatori ai aplicației SENT. Sistemul validează pe baza câmpului OU din certificat că respectiva persoană este un angajat al participantului.

Băncile au datoria să asigure că numai angajații autorizați dețin astfel de certificate emise de autoritățile de certificare recunoscute în rețeaua privată TFDnet.

În RUM sunt înregistrate:

- Toate cererile de mandate (mesajele de mandate) care au trecut de validările RUM.
- Cererile de modificare și revocare ale mandatelor deja înscrise în RUM (în istoric sau audit trail-ul unui mandat) care au trecut de validările RUM.

Crearea, modificarea, respingerea și revocarea mandatelor pentru ziua curentă de lucru poate

<sup>&</sup>lt;sup>1</sup> Trebuie asigurat același regim de securitate cu cel de la instrumentele de debit

fi efectuată numai până la un moment-limită definit la nivelul RUM (COT RUM).

#### <span id="page-10-0"></span>**3.7.EMITERE / ÎNSCRIERE Mandate SDD**

Prima instrucțiune de SDD poate fi transmisă în sistemul SENT după ce mandatul aferent instrucțiunii a fost înscris în RUM și a dobândit statusul "activ".

#### **3.7.1. Creditor Mandate Flow (CMF)**

<span id="page-10-1"></span>Circuitele legate de mandat prevăzute în capitolul 4.5 - "Descrierea procesului" și 4.6 – "Descrierea fazelor procesului" din Seturile de Reguli SDD se completează după cum urmează:

- Etapa PT01.03 de la cap. 4.5.1– "Emiterea mandatului", respectiv 4.6.1 "Dematerializarea și arhivarea mandatelor": "Banca Creditorului poate oferi opțiunea de dematerializare a mandatului";
- Etapa PR06 de la cap. 4.5.6 "Obținerea unei copii a mandatului" : "Banca Debitorului primește, fără nici o solicitare prealabilă, mandatul trunchiat de către Banca Creditorului".

Circuitul de înscriere/validare a mandatului are o durată de maxim 5 zile din care:

- Max. 2 zile lucrătoare pentru Banca Creditorului (de la recepționarea mandatului de la Creditor până la transmiterea către RUM a mandatului trunchiat); acest interval nu este validat de RUM
- Max. 3 zile lucrătoare pentru Banca Debitorului (pentru verificarea datelor de mandat primite de la RUM și pentru transmiterea unui refuz)
- Mandatul este înregistrat în RUM ca și mandat activ după validarea mandatului de către Banca Debitorului.
- Validarea de către Banca Debitorului se face în mod implicit (lipsa refuzului până la COT RUM din a treia zi de la recepționarea spre validare este considerată confirmare).

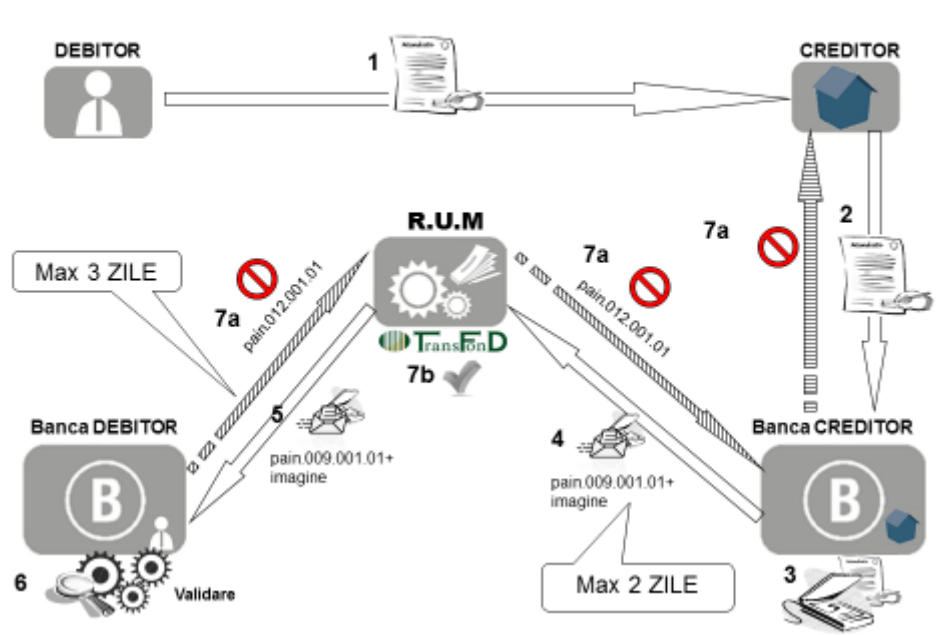

Crearea unui mandat nou in RUM - Flux Creditor Hartie -Maxim 5 zile

**Figura 1: Fluxul informațiilor de mandat în CMF pentru mandat emis pe suport hârtie**

Precondiție: Debitorul semnează condițiile generale privind utilizarea debitării directe cu banca sa.

- 1. (<Z) Debitorul remite mandatul Creditorului;
- 2. Z: Creditorul remite băncii Creditorului mandatul completat și semnat de Debitor
- 3. [Z Z+1]: Banca Creditorului trunchiază mandatul
- 4. Z+1, COT RUM(cel târziu): Banca Creditorului transmite mandatul la RUM folosind mesajul XML "Interbank Advance Mandate Information: pain.009.001.01+imagine)
- 5. Z+1 RUM validează mandatul conform criteriilor de validare din document (dimensiune imagine/corespondența XML-nr. imagini/referință mandat- image file name, unicitate Combinația CreditorId+UMR , validări tehnice)
- Dacă mandatul este invalid, RUM rejectează mandatul
- Dacă mandatul este valid, RUM îl transmite Băncii Debitorului (Z+1) : imagine +XMLpain 009.001.01. Mandatul este înregistrat în RUM cu un status intermediar ("în asteptare").

RUM confirmă recepționarea mesajelor primite, inițiate de bancă.

- 6. Banca Debitorului validează/verifică mandatul primit
- 7. [Z+2 Z+4] În funcție de rezultatul validării,
	- a. Banca Debitorului rejectează mandatul transmițând un mesaj de "Mandate Acceptance Report" (pain. 012.001.01) către RUM.

Mandatele rejectate de către Banca Debitorului sunt înregistrate în RUM cu starea "Respins". Refuzul este notificat Creditorului prin intermediul băncii acestuia.

> b. dacă nu este respins de către Banca Debitorului până în Z+4, COT, implicit mandatul este considerat activ în RUM.

### **3.7.2. Debtor Mandate Flow (DMF)**

<span id="page-12-0"></span>Circuitele legate de mandat completează prevederile aferente din capitolul 4.5 - "Descrierea procesului" și 4.6 – "Descrierea fazelor procesului" din Seturile de Reguli SDD. Mandatul poate fi emis (dat)

pe suport hârtie sau

online, prin aplicația de Internet banking a băncii Debitorului:

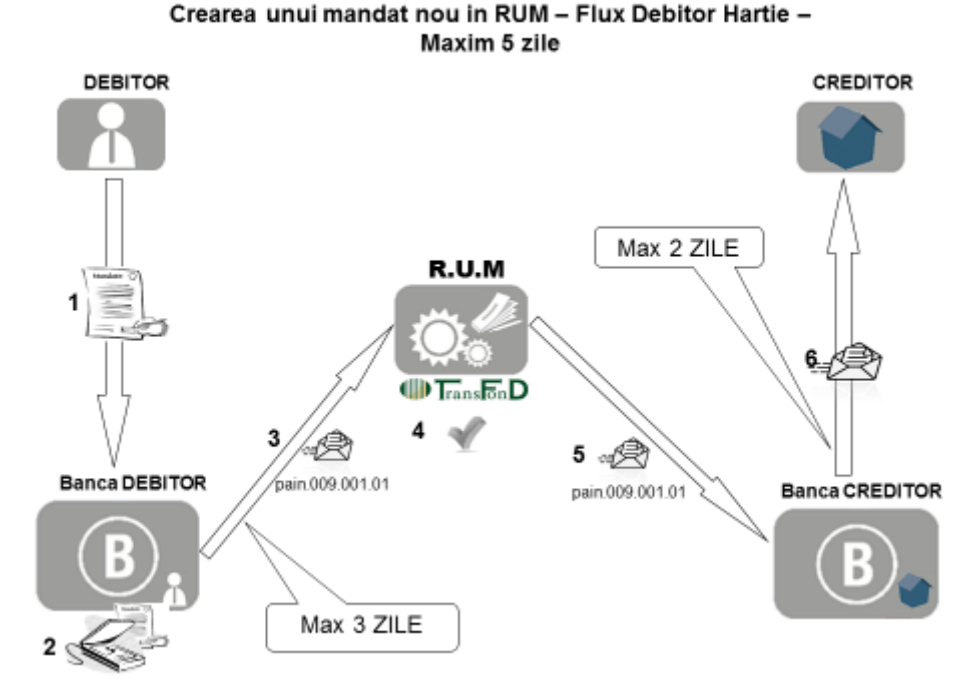

#### **Figura 2: Fluxul informațiilor de mandat în DMF pentru mandat emis pe suport hârtie**

Precondiție: Debitorul semnează condițiile generale cu banca sa

- 1. Z: Emiterea mandatului- la Banca Debitorului de către client
	- o Banca pune la dispoziția Debitorului formularul completat cu toate datele (inclusiv UMR din plaja rezervata in RUM). Formularul poate fi generat de o aplicaţie a băncii Debitorului sau prin accesarea AM de către un utilizator al băncii.
	- o Debitorul semnează (olograf) mandatul
	- o Banca verifică identitatea și semnătura Debitorului.
- 2. Z Z+2Banca procesează informațiile din mandat
- 3. Max Z+2 (la COT RUM):
	- o Banca trimite informațiile de mandat la RUM (XML pain.009.001.01)
- 4. Z+2 :
	- o RUM verifică tehnic XML
	- o RUM rejectează mandate invalide (notifică Banca Debitorului)<sup>2</sup>.
	- o RUM înregistrează mandatul valid ca fiind activ.
- 5. RUM trimite mandat (XML pain.009.001.01) la Banca Declarantă a Creditorului.

<sup>2</sup>UMR al unui mandat respins poate fi refolosit de banca Debitorului la înregistrarea unui alt mandat sau se permite corecția aceluiași mandat și retransmiterea.

- 6. Max Z+4 (conform înțelegerilor bilaterale)
	- o Banca declarantă a Creditorului trimite datele de mandat către Creditor.

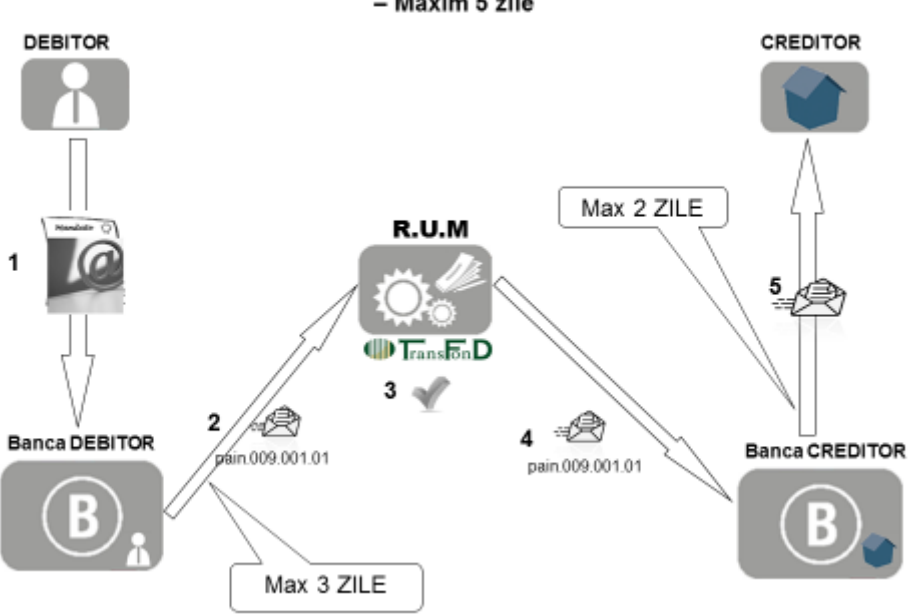

Crearea unui mandat nou in RUM - Flux Debitor Electronic - Maxim 5 zile

#### **Figura 3: Fluxul de Emitere a mandatului în DMF prin Internet Banking (Posibilitate)**

Fiecare bancă poate aplica/oferi clienților propria soluție de generare a mandatului integrată în aplicaţia de internet banking, la nivelul căreia se realizează:

- autentificarea utilizatorului (debitorul)
- securizarea accesului la aplicatie
	- 1. Emiterea mandatului de către Debitor folosind aplicația de Internet Banking a băncii sale. Este generat un fișier XML Interbank Advance Mandate Information (pain. 009.001.01), cu cod CORE sau B2B (electronic), fără imagine atașată.
	- 2. Transmiterea fișierului XML prin modulul dedicat la RUM
	- 3. Validarea fișierului XML în RUM
		- a. RUM verifică tehnic XML
			- b. RUM respinge mandate invalide (generare de notificare online către Banca Debitorului).
			- c. RUM înregistrează mandatul valid ca fiind activ (și notifică statusul mandatului).
	- 4. Transmiterea mandatului către Banca Declarantă a Creditorului (în cazul unui mandat activ).
	- 5. Transmiterea mandatului către Creditor (efectuată de banca Creditorului).

#### <span id="page-13-0"></span>**3.8.Modificare informații mandat**

Modificările admise în baza de date mandate din RUM sunt legate de informațiile privind identificarea părților (Creditor sau Debitor), ce nu influențează mandatul propriu-zis. Aceste

modificări pot fi inițiate atât de Debitor cât și de Creditor. Atunci când sunt inițiate de Creditor, acesta se asigură de faptul că Debitorul a fost notificat și a acceptat modificările respective.

De asemenea, sunt admise în baza de date mandate din RUM modificările inițiate de Debitor asupra sumei fixe sau maxime de plată în cadrul mandatului de debitare directă.

Modificarea informațiilor despre mandat se poate face astfel:

- a. Modificări inițiate de Creditor și efectuate de Banca Declaranta în Nomenclatorul Creditorilor conform cap. 3.4., transferate în RUM asupra mandatelor active respectiv:
	- o Nume Creditor
	- o Adresa
	- o Cod Postal
	- o Cod Tara
- b. Modificări inițiate de Creditor și notificate Debitorului, ce se fac prin CMF direct în baza de date RUM prin mesaj distinct de tip pain.010. conform regulilor de la pct. A) de mai jos.
- c. Modificări inițiate de către Debitor, ce se pot face numai prin mesaj distinct de tip pain.010, conform regulilor de la pct. B) de mai jos, în baza formularului de modificare mandat, completat de acesta și transmis astfel:

Modificarea unui mandat existent in RUM - Flux Creditor -Maxim 5 zile

Pe suport hârtie, prin intermediul Creditorului (CMF)

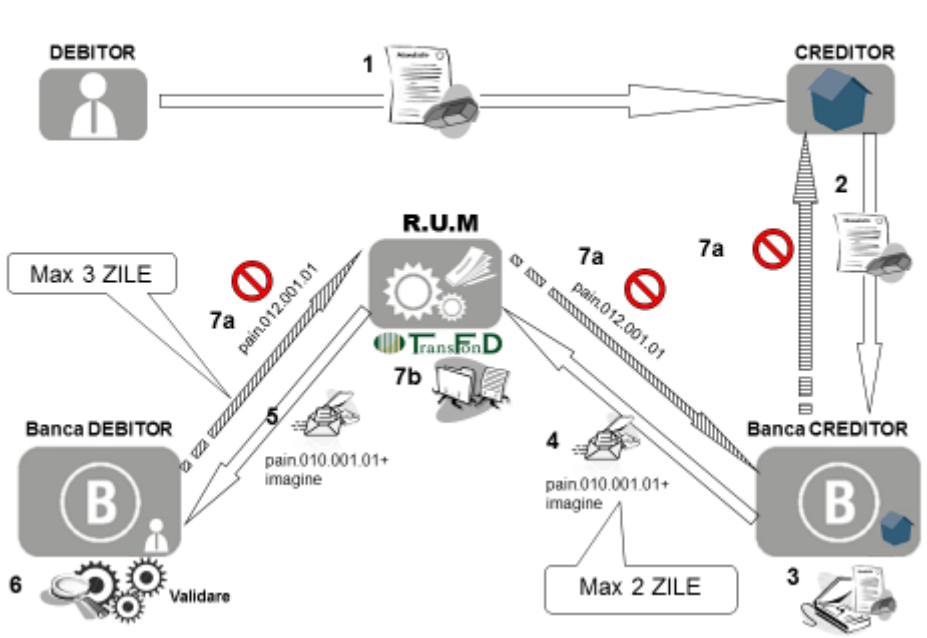

**Figura 4: Fluxul de modificare a mandatului în RUM prin CMF**

Pe suport hârtie, prin intermediul băncii sale ( $\text{DMF}^3$ )<sup>3</sup>

<sup>3</sup>Modificările inițiate de debitor pe flux DMF pe suport hârtie sunt procesate de sistemul RUM tot prin mesaje de tip pain.010 .

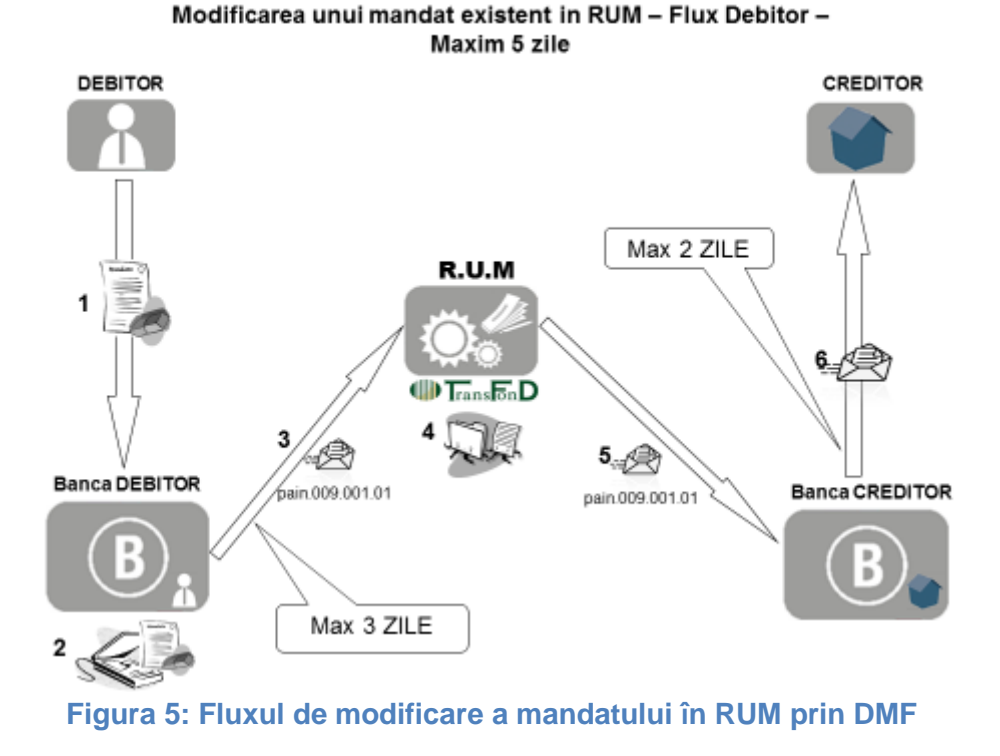

Electronic (prin internet banking) – numai prin banca sa.

Pentru a modifica informațiile legate de un mandat din RUM se folosește mesajul AMI *Request on the ammended mandate* (pain. 010.001.01). Fiecare mesaj de modificare se referă la un singur mandat.

O modificare validă de mandate afectează toate SDD nedecontate din sistemul SENT dacă a devenit activa in RUM până la T-1 COT RUM, unde T este data scadentei instrucțiunii de încasare.

O instrucțiune de SDD primită se validează cu datele active existente în RUM la momentul validării (chiar dacă mandatul este în curs de modificare în acel moment).

#### **Fluxul mesajelor de modificare.**

#### *A) Modificări inițiate de Creditor (numai pe CMF)*

- 1. Creditorul poate iniția modificarea următoarelor informații de mandat doar în cazul aplicării unor dispoziții legale:
- Debitor ID<sup>4</sup> (dacă "debitorID" este un cod atribuit de Creditor), numai în cadrul Schemei SDD Core.
- Partea de referință a Creditorului,
- Codul Părții de referință a Creditorului.
- -

<sup>4</sup>Este valoarea identificatorului de debitor la Creditor

2. Creditorul poate iniția modificarea informațiilor de la pct. 1 în cazul modificării sistemelor interne de gestiune numai după notificarea prealabilă și acceptului Debitorului în afara Schemei de Plăți.

Modificarea acestor informații nu presupune semnarea unui mandat modificat de ambele părți și este suficientă transmiterea unui mesaj XML pain. 010.001.01 .

Modificarea devine activă în sistem odată cu validarea și procesarea modificării în RUM. Nu se așteaptă sau acceptă respingerea modificării de către Banca Debitorului.

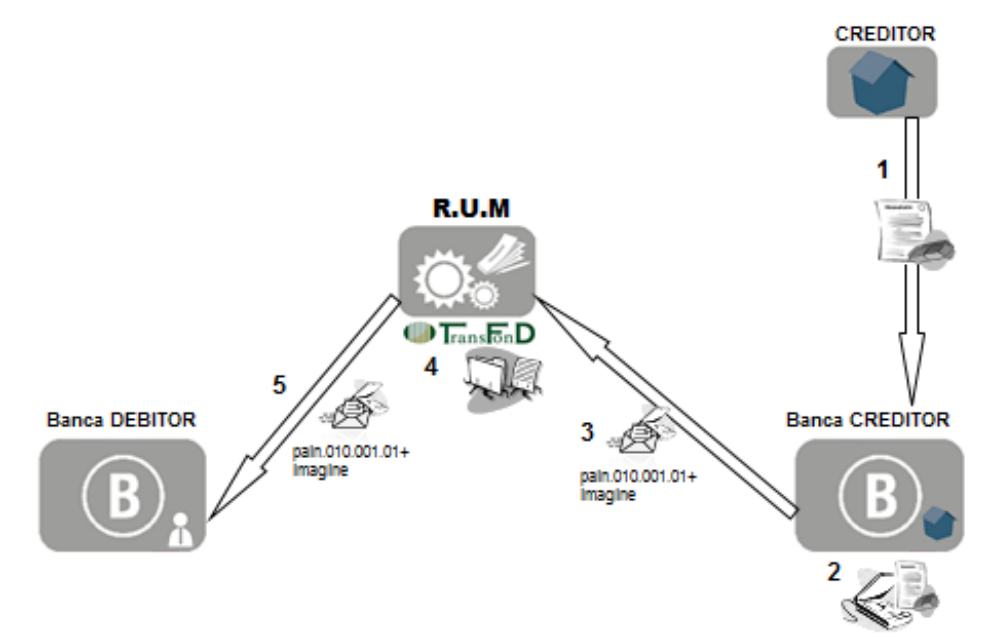

#### Modificarea unui\_mandat existent in RUM de catre Creditor

#### **Figura 6: Fluxul de modificare de către Creditor a informațiilor din mandatul existent în RUM**

3. Nu se admit modificări inițiate de Creditor urmare a unor procese de fuziune sau aplicării unor dispoziții legale ce au determinat schimbarea CUI și implicit a Creditor ID. În aceste cazuri este necesară emiterea de către Debitor a unui nou mandat.

#### *B) Modificări inițiate de debitor (CMF și DMF)*

RUM acceptă numai modificarea următoarelor date:

- Denumire DebitorAdresă Debitor(stradă, oraș, Cod poștal, Cod țară)
- Cod IBAN în aceeași bancă (al aceluiași titular)
- Date referitoare la "reference party"
- Datele «opționale» ( suma maximă, suma fixă)
- Debitor ID (dacă "debitorID" este un cod atribuit de Creditor).

Pentru modificările în RUM inițiate de debitor pe CMF, Creditorul va transmite cererea de modificare (XML+imagine) Băncii Debitorului și va aștepta confirmarea pentru înregistrarea modificării (similar înscrierii mandatului). Respingerea cererii de modificare se face prin mesaj pain.012 timp de 3 zile lucrătoare.

- În cazul modificărilor inițiate prin CMF, se transmit la RUM:
- toate datele mandatului modificat, ca la emitere:
	- $\circ$  XML (pain. 010.001.01)+ imagine semnata; imaginea este obligatorie pentru mandate modificate pe suport hârtie.
- Dacă validările efectuate de RUM sunt trecute cu succes:
	- o RUM înscrie cererea de modificare pentru mandatul existent
	- o RUM transmite Bancii Debitorului mesajul pain.010 in vederea verificării validității de către Banca Debitorului a informațiilor modificate
	- o RUM aplica modificarea la COT dupa 3 zile lucrătoare de la înscrierea cererii de modificare
- Dacă validările RUM nu sunt trecute sau daca Banca Debitorului refuza modificarea prin mesaj pain.012, cererea de modificare este respinsă și mandatul va rămâne înregistrat în RUM cu datele vechi (nemodificate).

Modificarea unui mandat existent in RUM - Flux Creditor -

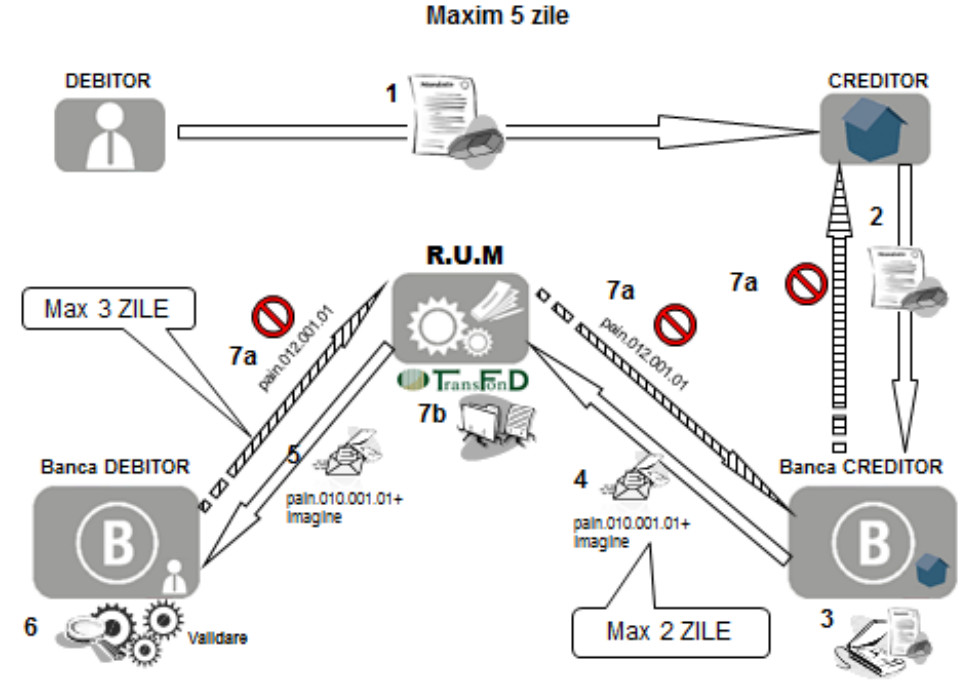

**Figura 7: Fluxul de modificare de către Debitor prin CMF a mandatului existent în RUM** 

În cazul modificărilor inițiate prin DMF, se transmit la RUM:

- toate datele mandatului modificat, ca la emitere:
	- $\circ$  XML (pain. 010.001.01)
- Dacă validările efectuate de RUM sunt trecute cu succes:
	- o RUM actualizează mandatul existent,
	- o RUM transmite noul mandat Băncii Declarante,
	- o RUM notifică Banca Debitorului (modificare efectuată cu succes),
- Dacă validările RUM nu sunt trecute, cererea de modificare este respinsă și mandatul va rămâne înregistrat în RUM cu datele vechi (nemodificate),

#### Modificarea unui mandat existent in RUM - Flux Debitor -Maxim 5 zile

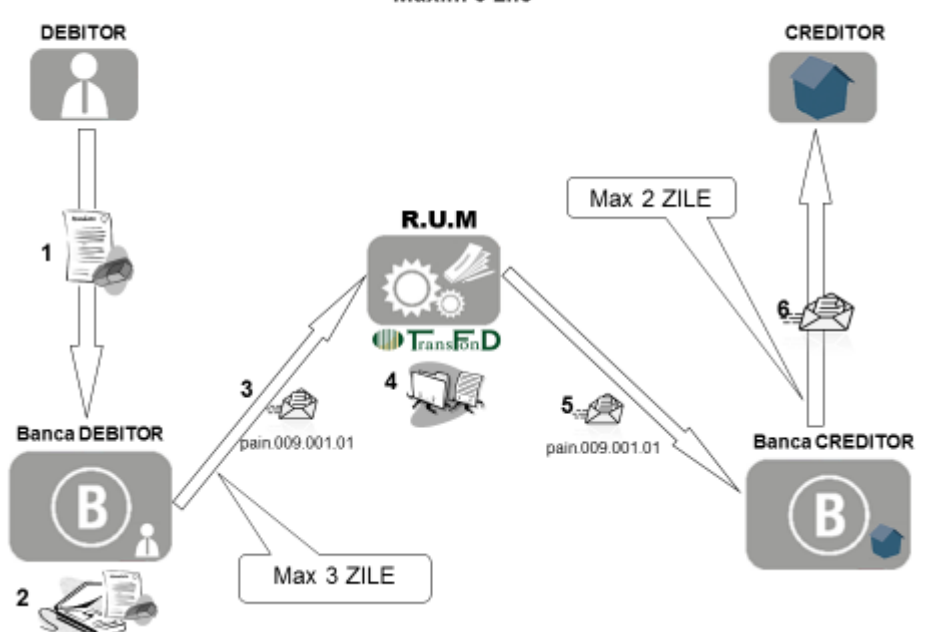

#### **Figura 8: Fluxul de modificare de către Debitor prin DMF a mandatului existent în RUM**

RUM va genera un raport recapitulativ privind mandatele modificate la COT RUM.

În cazul în care se modifică contul de plată la altă bancă, trebuie să existe o solicitare explicită:

- de revocare a mandatului actual, transmisă de banca inițială a Debitorului
- de înregistrare a unui mandat nou pe contul debitor modificat, transmisa de banca nouă a Debitorului pe flux DMF sau de Banca Declaranta a Creditorului pe flux CMF.

#### <span id="page-18-0"></span>**3.9.Revocare și expirare Mandat**

#### **Revocarea mandatului poate fi făcută:**

- *A. Prin mesaje distincte de revocare* mandat transmise la RUM de banca Creditorului sau Banca Debitorului (separat de mesajul de SDD propriu zis), în baza formularelor de solicitare revocare mandat semnate de debitor.
	- Va exista un mesaj unic pentru revocare mandat (pain 011.001.01.). Fiecare mesaj se referă la un singur mandat.
	- În acest caz, starea mandatului în RUM va fi modificată automat din Activ în Revocat, în cazul în care mesajul de revocare trece de validările aplicate de sistemul RUM.

O solicitare de revocare mandat poate fi inițiată de părți, indiferent pe ce flux a fost emis mandatul și indiferent de modalitatea de emitere a mandatului inițial.

*B.* În cazul fuziunilor în care este Banca Debitorului este banca absorbită, la initiativa bancii absorbante, Transfond poate revoca în bloc mandatele existente în RUM emise de către Debitori pe conturile deschise la banca absorbită.

#### **Expirarea mandatului poate fi făcută:**

#### *A. Prin procesarea instrucțiunilor de plată decontate în SENT*

- *A1. Prin instrucțiunea de colectare SDD de la Banca Creditorului* dacă aceasta conține codul/coduri aferent(e) revocării ("FNAL"). În acest caz, în SENT:
- Se va asigura procesarea instructiunii (nu se rejectează/anulează de către SENT decât dacă se revocă explicit mandatul până în T-1; faptul că Banca Debitorului emite refuz la plată nu înseamnă că SENT nu a asigurat procesarea instrucțiunii);
- Se va transmite aplicației RUM un mesaj prin care indică mandatul care a fost utilizat la validare
- Statusul mandatului rămâne "Activ", însă orice nouă instrucțiune recepționată de sistemul SENT ulterior primei instrucțiuni cu status FNAL pentru mandatul respectiv este rejectată. Instrucțiunile aflate deja în sistem nu sunt afectate.
- Dacă instrucțiunea nu este decontată în T, statusul mandatului rămâne Activ.
- Dacă instrucțiunea "FNAL" este decontată;
- RUM înscrie expirarea mandatului (status "Expirat"). *A2. Expirarea mandatelor One-off:*
- Similar mandat recurent
- Nedecontarea unei instrucțiuni aferente unui mandat one-off duce la reactivarea mandatului.
- *B. În mod automat (de către RUM):* 
	- În data de sfârșit precizată în mandatul înregistrat în RUM (dacă există). În acest caz, starea mandatului în RUM va fi modificată automat din Activ în Expirat.
	- În ultima zi a perioadei de 36 de luni calendaristice de inactivitate (de la scadența ultimei instrucțiuni inițiate sau de la emiterea mandatului dacă nu a fost emisă nici o instrucțiune). În acest caz, starea mandatului în RUM va fi modificată automat din Activ în Revocat.
	- În cazul mandatelor înrolate in RUM la data de 11.04.2016, perioada de 36 de luni calendaristice de inactivitate se va determina in funcție de data migrării.

Orice instrucțiune de tip "R" ulterioară instrucțiunii cu "FNAL" va fi procesată, chiar dacă mandatul a fost revocat.

#### **Fluxul pentru revocarea mandatului (fără imagine)**

#### **a) Revocarea de către debitor la Banca Debitorului**

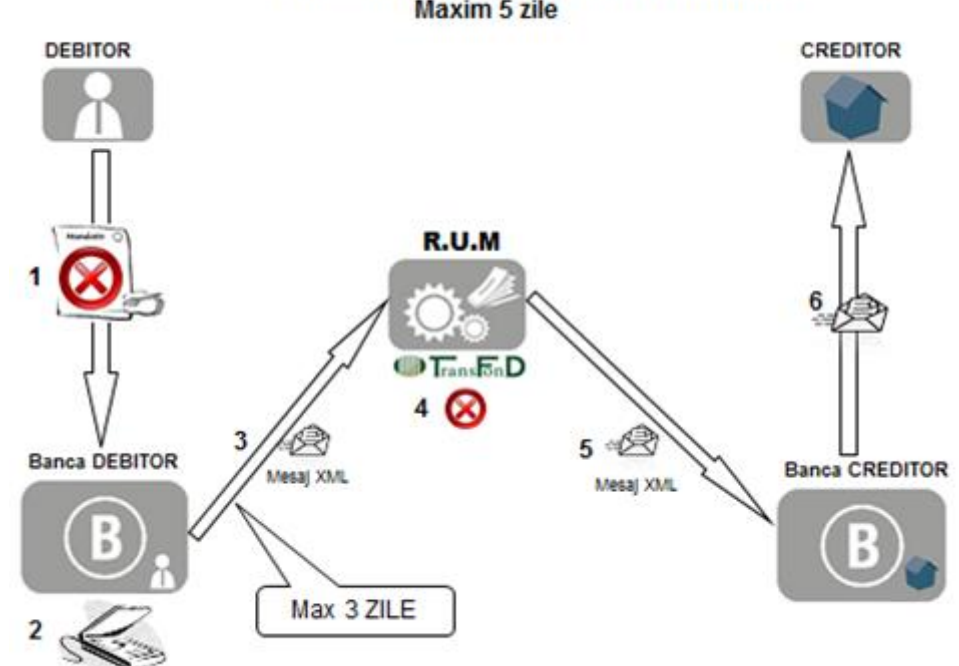

Revocarea unui mandat existent in RUM - Flux Debitor -**Maxim 5 zile** 

#### **Figura 9: Fluxul Debitor de revocare a mandatului existent în RUM**

#### **Etape**

- semnare revocare la Banca Debitorului; transmitere mesaj XML semnat la RUM
	- o cel mai târziu a doua zi după primirea solicitării din partea Debitorului.
	- o Fiecare Bancă va fixa un termen (ora de primire) propriu în relația cu proprii clienți.
- Validarea de către RUM a solicitării de revocare:
	- $\circ$  În cazul în care solicitarea nu trece de validare, mandatul rămâne activ în RUM; se transmite Băncii Debitorului notificare de rejectare a revocării
		- i. În cazul în care solicitarea trece de validare mandatul va fi revocat și RUM transmite un mesaj de notificare către Banca Creditorului
- Transmitere mesaj de la Banca Creditorului la Creditor (mesaj/notificare: agreat între Bancă și Creditor).

#### **b) Revocare de către Debitor direct la Creditor**

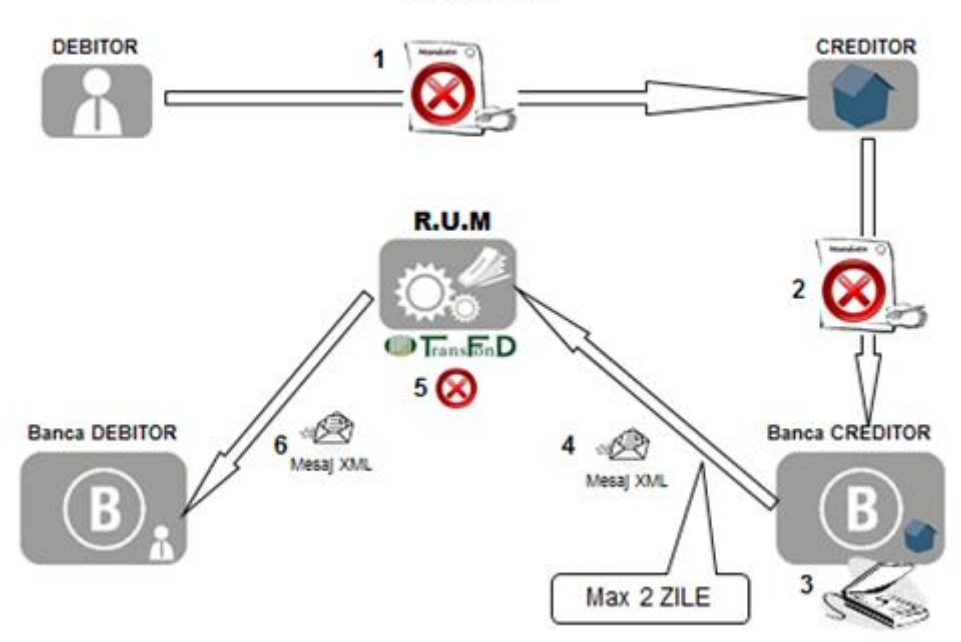

#### Revocarea unui mandat existent in RUM - Flux Creditor -Maxim 5 zile

**Figura 10: Fluxul Creditor de revocare a mandatului existent în RUM** 

#### **Etape**

- Semnare revocare la Creditor;
- Transmitere revocare la Banca Creditorului;
- Verificare, dematerializare transmitere mesaj XML semnat la RUM de către Banca **Creditorului**
- Validare de către RUM a solicitării de revocare:
	- o În cazul în care solicitarea nu trece de validare, mandatul rămâne activ în RUM; se transmite Băncii Creditorului notificare de rejectare a revocării
	- o În cazul în care solicitarea trece de validare mandatul va fi revocat;
		- i. RUM transmite câte un mesaj XML de notificare către Banca Creditorului şi către Banca Debitorului
		- ii. Banca Debitorului informează Debitorul.

#### <span id="page-21-0"></span>**3.10. Rezervare plajă UMR**

Utilizatorul Participantului (băncii) care se conectează la RUM va avea posibilitatea rezervării unei plaje de UMR-uri asociate unui Creditor (indiferent daca Creditorul este al ei sau al altei bănci), cu scopul de a utiliza aceste UMR-uri în aplicațiile proprii. UMR-urile sunt alocate unic și nu vor putea fi generate prin aplicația AM ulterior. UMR-urile vor fi asociate direct băncii operatorului, iar mandatele inițiate de altă bancă având un UMR din intervalul rezervat nu vor fi acceptate de sistemul RUM. UMR-urile respectă regulile de formare definite în profilul de Creditor, similar cu AM.

### <span id="page-22-0"></span>**3.11. Funcționarea AM**

Pe baza datelor din înrolare ale Creditorilor, aplicația AM va genera:

- UMR singulare (one-off) la fiecare solicitare, pentru un Creditor, folosindu-se sabloanele declarate în aplicația RUM.
- Înregistrarea asocierii fiecărei combinații UMR+CreditorId cu banca prin care va fi inițiat mandatul respectiv (prin Banca Debitorului, adica pe fluxul DMF sau prin Banca Creditorului, adică pe fluxul CMF, funcție de alegerea/opțiunea Debitorului înregistrată in AM).

Aplicația AM importă din RUM informațiile referitoare la Creditori pentru completarea formularelor de mandate, furnizând formulare de mandate pre-completate cu aceste informații.

#### <span id="page-22-1"></span>**3.12. Accesul la AM**

AM va putea fi accesată printr-o conexiune securizată web-based. Accesul va fi permis prin rețeaua publică de internet, putând fi folosită direct de utilizatorii băncilor, ai Creditorilor și de către orice Debitor pentru a genera un formular de inițiere mandat de debitare directă.

#### <span id="page-22-2"></span>**3.13. Generarea unui formular**

Lista băncilor va conține numai băncile care au aderat la Schema de decontare SEPA și au fost înregistrate în aplicația RUM.

Lista Creditorilor va conține numai Creditorii declarați în RUM și care au optat ca UMR-urile să fie generate prin aplicația AM. Lista Creditorilor va conține informații privind Schema utilizată de acestia.

Fiecare formular va fi pre-completat cu datele Creditorului selectat: Creditor ID, denumire, CUI, adresă, cod poștal, țară.

Pentru generarea formularelor pentru a fi folosite în fluxul DMF, se va alege Creditorul din lista Creditorilor declarați și Banca Debitorului din lista băncilor participante la RUM. Formularul de mandat va fi pre-completat cu BIC-ul băncii selectate iar în câmpul IBAN vor fi pre-completate pozițiile 5-8 cu primele 4 caractere din BIC. Mesajul de inițiere mandat va fi rejectat de sistem dacă va fi transmis de o altă bancă decât cea precizată în momentul generării formularului.

Pentru generarea formularelor de inițiere mandat pentru a fi folosite pe fluxul CMF se va alege numai Creditorul din lista Creditorilor declarați. Mesajul de inițiere mandat va fi rejectat de sistem dacă va fi transmis de o altă bancă decât Banca Declarantă a Creditorului.

Opțional, se poate oferi posibilitatea generării unui număr limitat de formulare pre-completate numai cu datele Creditorului și având UMR-uri distincte<sup>5</sup>.

După completarea tuturor câmpurilor obligatorii, la apăsarea unui buton se va genera UMR-ul și formularul în format PDF pentru a fi descărcat din browser.

#### *NOTĂ:*

*Dacă se modifică CreditorId după generarea formularelor de mandat prin aplicația AM, UMR generate nu vor fi resetate/șterse, iar noile UMR generate vor avea legătură cu noul CreditorId.*

#### <span id="page-23-1"></span><span id="page-23-0"></span>**4. Formatul datelor și mesajelor utilizate**

#### **4.1.Formatul mandatului de SDD**

Formularul de mandat pe suport hârtie este prezentat în Anexa 1. Formularul de modificare informații mandat pe suport hârtie este prezentat în Anexa 2.

Pentru dematerializarea/transmiterea/modificarea/revocarea mandatelor vor fi folosite următoarele mesaje:

a. Prin intermediul aplicației RUM:

- Pain. 009.001.01. Interbank Advance Mandate Information/ Request mesaj emitere mandate
- Pain. 010.001.01 Amendment Request mesaj modificare mandate
- Pain.011.001.01 Cancellation Request mesaj revocare mandate
- Pain.012.001.01 Acceptance report- pentru rejectare mandate de către Banca Debitorului pe fluxul CMF
- Pacs.002.001.03 transmise de aplicația RUM, prin intermediul MTM, pentru notificarea rejectării/confirmării mesajelor transmise de bănci.
	- b. Prin intermediul aplicației SENT:
- Pacs. 003.001.01 SEPA DD Collection pentru revocarea mandatului cu opțiunea "FNAL".

#### <span id="page-23-2"></span>**4.2.Conținutul mandatului de SDD**

Următoarele informații referitoare la mandatul SDD (atributele mandatului trunchiat) trebuie transmise în mesajele XML de către băncile care inițiază înregistrarea mandatelor în RUM.

<sup>5</sup>Această funcție este utilă numai Creditorilor, pentru a avea o rezervă de formulare pretipărite. Pentru un debitor funcția este utilă doar dacă dorește semnarea a mai mult de un mandat cu același Creditor. Pentru bănci există funcția de rezervare interval UMR.

Dacă nu există alte precizări, aceste atribute sunt obligatorii.

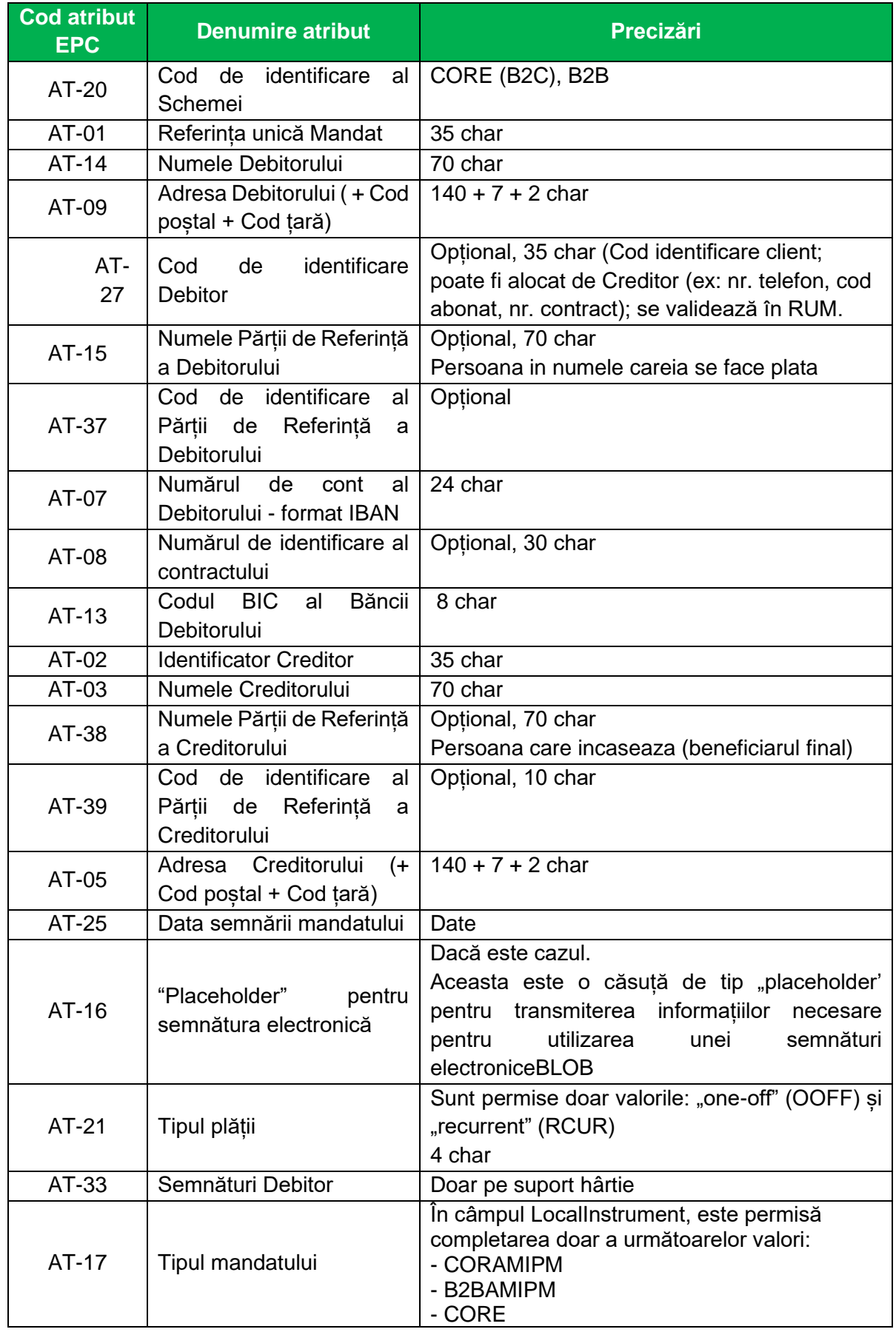

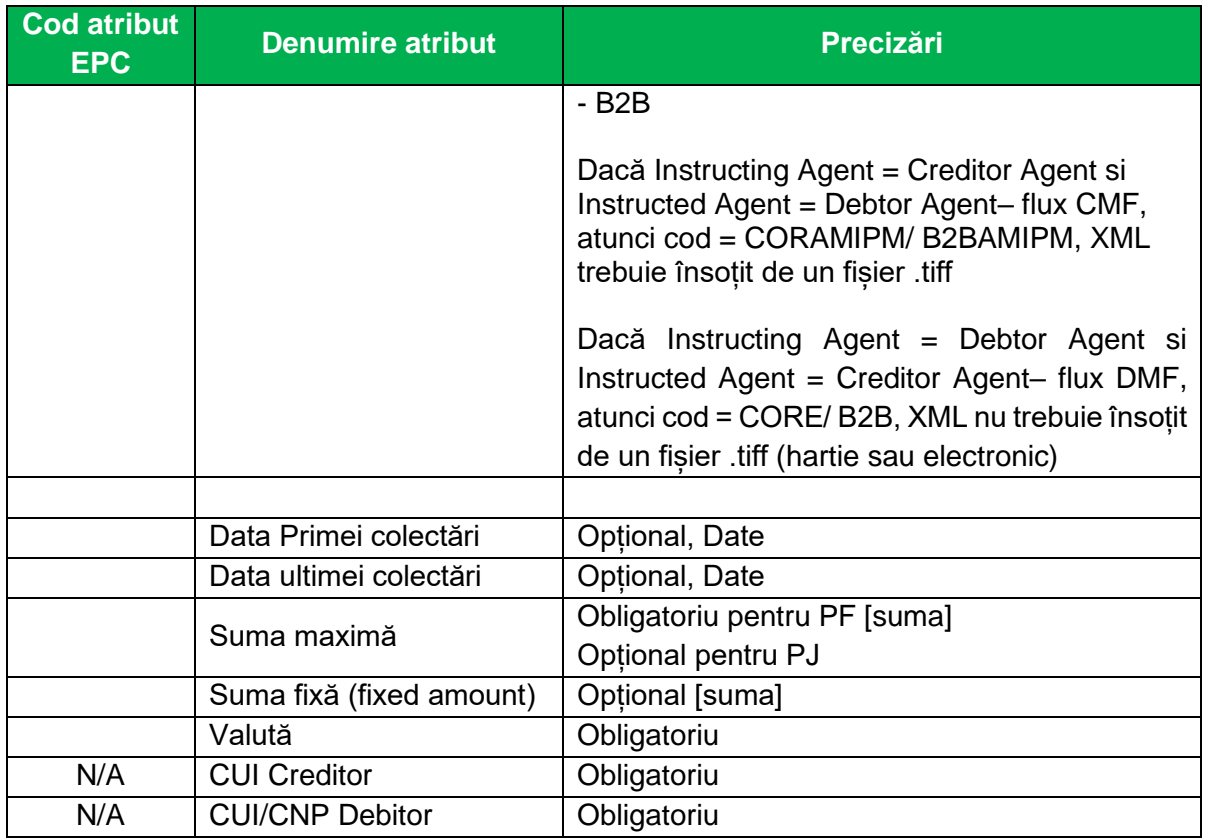

#### <span id="page-25-1"></span><span id="page-25-0"></span>**5. Validări**

#### **5.1.Validări date de mandat în RUM**

Mandatele de SDD, modificările de mandat și revocările de mandate sunt transmise în *batch*uri în formatul XML- AMI către RUM.

Mandatele noi, se transmit în *batch*-uri distincte de modificările, revocările și respingerile de mandate.

Mandatele emise pe suport hârtie vor fi transmise în *batch*-uri (pachete) dedicate (separat de cele emise electronic, prin Internet Banking).

La primirea unui mesaj de mandat (înscriere, modificare, revocare sau respingere mandat nou), sistemul RUM efectuează următoarele validări:

#### <span id="page-25-2"></span>**5.2.Validări tehnice în RUM:**

- a. Formatul mesajului (schema xsd)
- b. Existența, structura și formatul datelor minime obligatorii care trebuie transmise de solicitant la înregistrarea unui Mandat în RUM (punctul 6.2. și 4.).Pentru CUI/CNP sau alt cod de identificare al Debitorului, RUM validează numai existenta câmpului completat.
- c. Tipul mandatului (atribut AT-17 din SDD Rulebook).
- d. Corespondența XML (Referință mandat)- Imagini de mandat (Image file name=

referință mandat) (numai pentru CMF pentru cod = CORAMIPM/ B2BAMIPM, XML trebuie însoțit de un fișier .tiff)

- e. Pentru mesaje de modificare a mandatelor: codul (motivul) modificării este valid,
- f. Codul de identificare al Schemei SEPA de Debit Direct (mandatele emise de PF sunt valide numai in schema Core)
- Sistemul va respinge orice mesaj de mandat invalidat cu un cod de refuz specific.
- Validarea și respingerea se efectuează la nivel de *batch* și "*item*".<sup>6</sup>
- Dacă eroarea este la nivel de *batch* (*header*) se respinge tot *batch*-ul.
- Dacă eroarea este la nivel de "*item*", se respinge doar "*item*"-ul care conține eroarea.
- Sistemul respinge tot *batch*-ul dacă nu e respectată corespondența (per *item*) XML-Imagine (număr mandate, referințe).

#### <span id="page-26-0"></span>**5.3.Validări funcționale mesaj mandat nou**

- A. Creditor ID din mandat- trebuie să fie înregistrat (înrolat) în RUM
- B. DATE
	- a. Data semnării trebuie să fie mai mică sau egală cu data curentă
	- b. Data începerii (first collection date) nu trebuie să fie anterioară datei semnării.
	- c. Data sfârșit>data începerii
	- d. Data sfârșit>data semnării;
	- e. Data sfârșit> data curentă
- C. UMR. Combinația CI+UMR din mandatul recepționat este unică față de mandatele existente în RUM, indiferent de stare. Dacă mai există aceasta combinație, sistemul rejectează mandatul. Sistemul verifică dacă UMR a fost rezervat prin Aplicația AM/plaja rezervata in RUM de banca prin care se inițiază mandatul, pentru a se asigura folosirea corectă a UMR-urilor generate prin Aplicația AM.

#### <span id="page-26-1"></span>**5.4.Validări funcționale mesaj de modificare mandat**

- A. Combinația CI+UMR din cererea de modificare a mandatului există într-un mandat înregistrat în RUM cu status "Activ". Dacă nu este îndeplinită această condiție, sistemul rejectează cererea de modificare a mandatului.
- B. Celelate date din secțiunea "original mandate identification" din mesajul de modificare al mandatului nu trebuie să fie identice cu mandatul din RUM care respectă cerințele de la punctul A.

#### <span id="page-26-2"></span>**5.5.Validări funcționale mesaj de revocare mandat**

- A. Data semnării revocării<= data curentă
- B. Combinația CI+UMR din cererea de revocare a mandatului există într-un mandat înregistrat în RUM cu status "Activ". Dacă nu este îndeplinită această condiție, sistemul

<sup>&</sup>lt;sup>6</sup>în versiunea ISO 20022 folosită în cadrul documentului există corespondența un mesaj (pachet/batch) – un mandat

rejectează cererea de revocare a mandatului.

C. Celelalte date din secțiunea "original mandate identification" din mesajul de revocare a mandatului nu trebuie să fie identice cu mandatul din RUM care respectă cerințele de la punctul B.

#### <span id="page-27-0"></span>**5.6.Validarea instrucțiunilor SDD în SENT cu mandatele din RUM**

Validarea unei instrucțiuni SDD în SENT constă în compararea datelor din instrucțiunea recepționată cu datele de mandat aferent, înregistrat în RUM.

Validarea instrucțiunilor SDD vs. mandate se face astfel:

- 1. În ziua primirii de la banca Creditorului, la momentul primirii (validare în timp real) cu transmitere la Banca Debitorului
- 2. RUM pune la dispoziție zilnic la COT RUM către SENT o situație a mandatelor revocate/expirate/modificate. Înainte de COT SENT, SENT anulează instrucțiunile aferente mandatului revocat.

#### <span id="page-27-1"></span>**5.7.Criterii de validare SENT vs RUM**

#### <span id="page-27-2"></span>**5.7.1. La primirea instrucțiunii SDD de la banca colectoare (a Creditorului) în SENT**

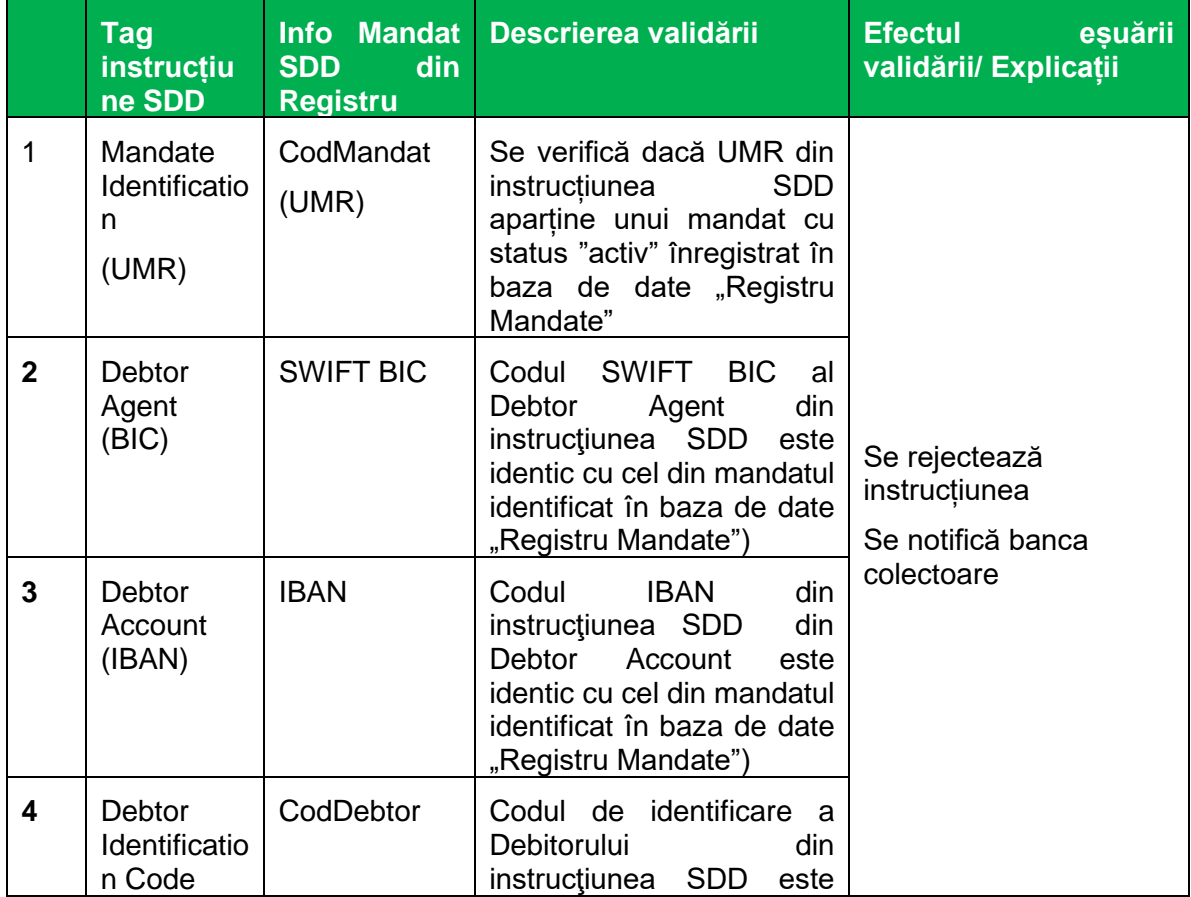

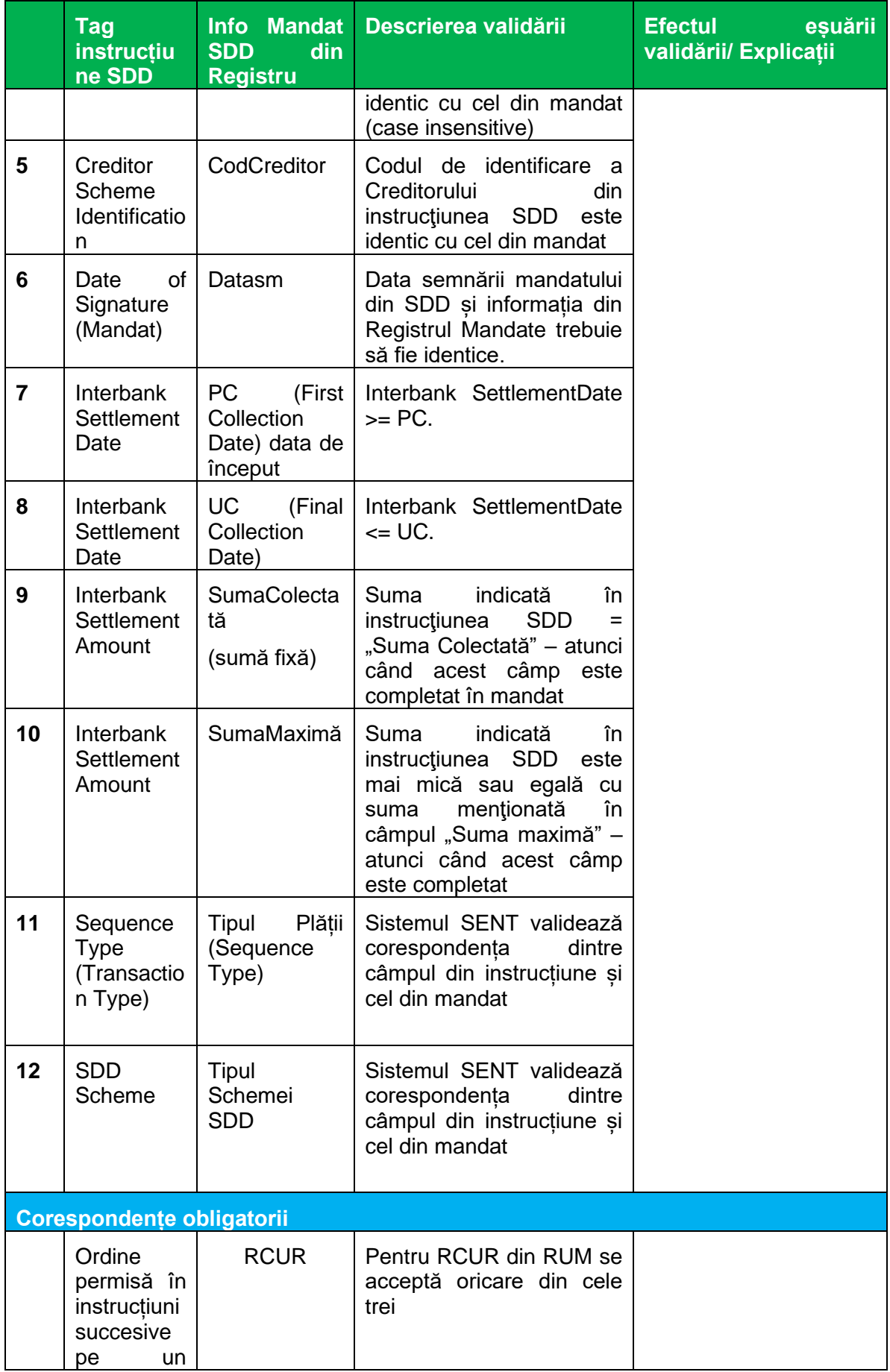

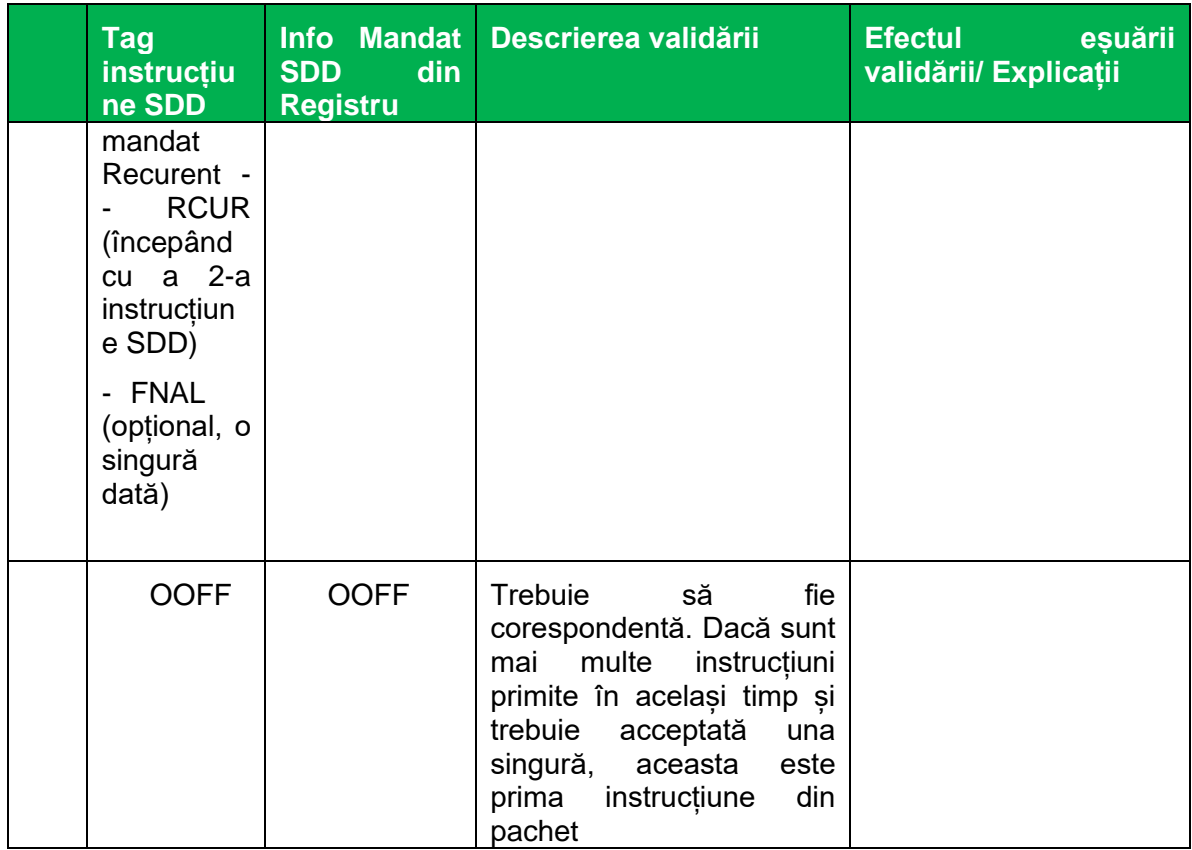

#### <span id="page-29-0"></span>**5.7.2. Validări suplimentare a SDD corespunzătoare mandatelor revocate sau modificate**

Vor fi procesate mandatele modificate sau revocate în ziua curentă până la COT RUM. Instrucțiunile de plată nedecontate validate la introducerea în SENT de către aceste mandate vor suferi următoarele revalidări:

- validare existență mandat valid

#### <span id="page-29-1"></span>**6. Procesul de migrare și conversia datelor din mandatele istorice în RUM**

- Datele referitoare la mandatele istorice valide vor fi convertite în formatul cerut de RUM (pain 009.010.01) de fiecare bancă a Debitorului.
- Informațiile din mandatele istorice care nu se pot transpune în formatul SEPA nu vor fi preluate în mandatele SEPA.
- Informațiile noi sunt completate de fiecare bancăa Debitorului conform unor algoritmi proprii.
- Trebuie obținut acordul fiecărui client ca datele personale din mandat să fie procesate de TransFonD.
- Mandatele migrate vor fi transmise ca atare la RUM înainte de intrarea în funcțiune a schemei de plată cu validare în RUM.
- **RUM va permite înscrierea acestor mandate fără imagine (sunt marcate ca fiind emise electronic) într-o perioadă limitată de timp (de exemplu 5 zile; de agreat).**